## 1) **Vaya a la plataforma de e-learning de SPI Online :<https://elearning.spi-online.org/es>**

2) En la parte superior derecha, haga clic en "**Sign Up"** para crear su cuenta.

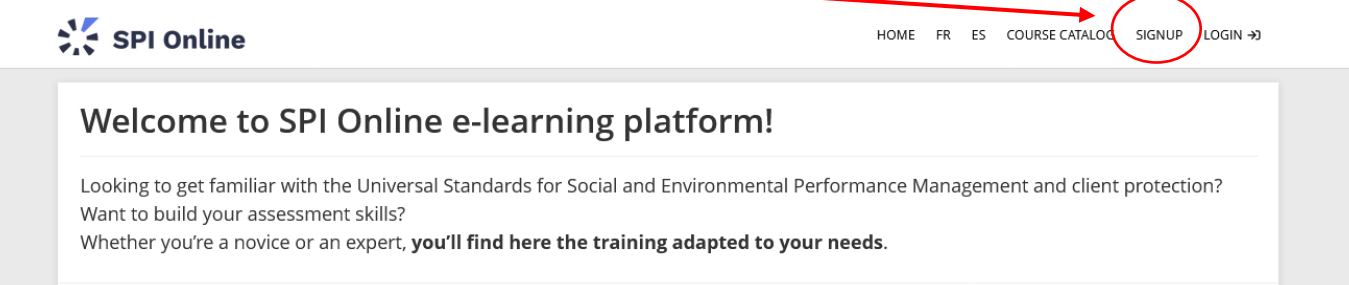

## 3) Completa el **formulario**:

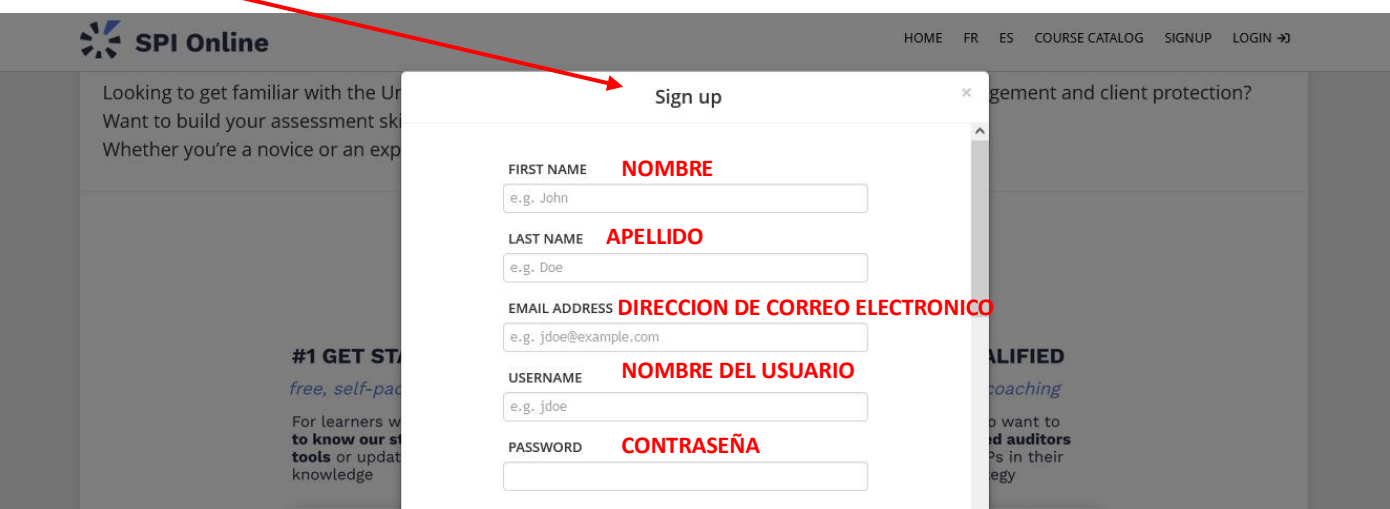

Marque la casilla "**I'm not a robot**" (CATCHA) y luego haga clic en "**Create account**".

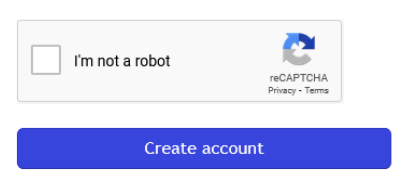

4) Una vez conectado, haga clic en "**Learner**" y luego "**My info**".

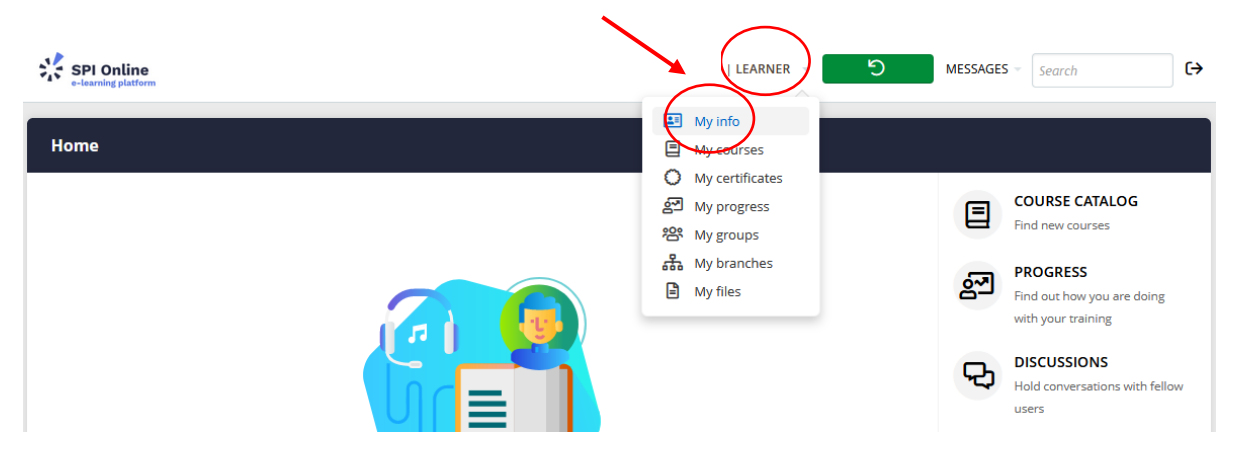

5) Una vez en su perfil, elija « **Español** » en **Language** :

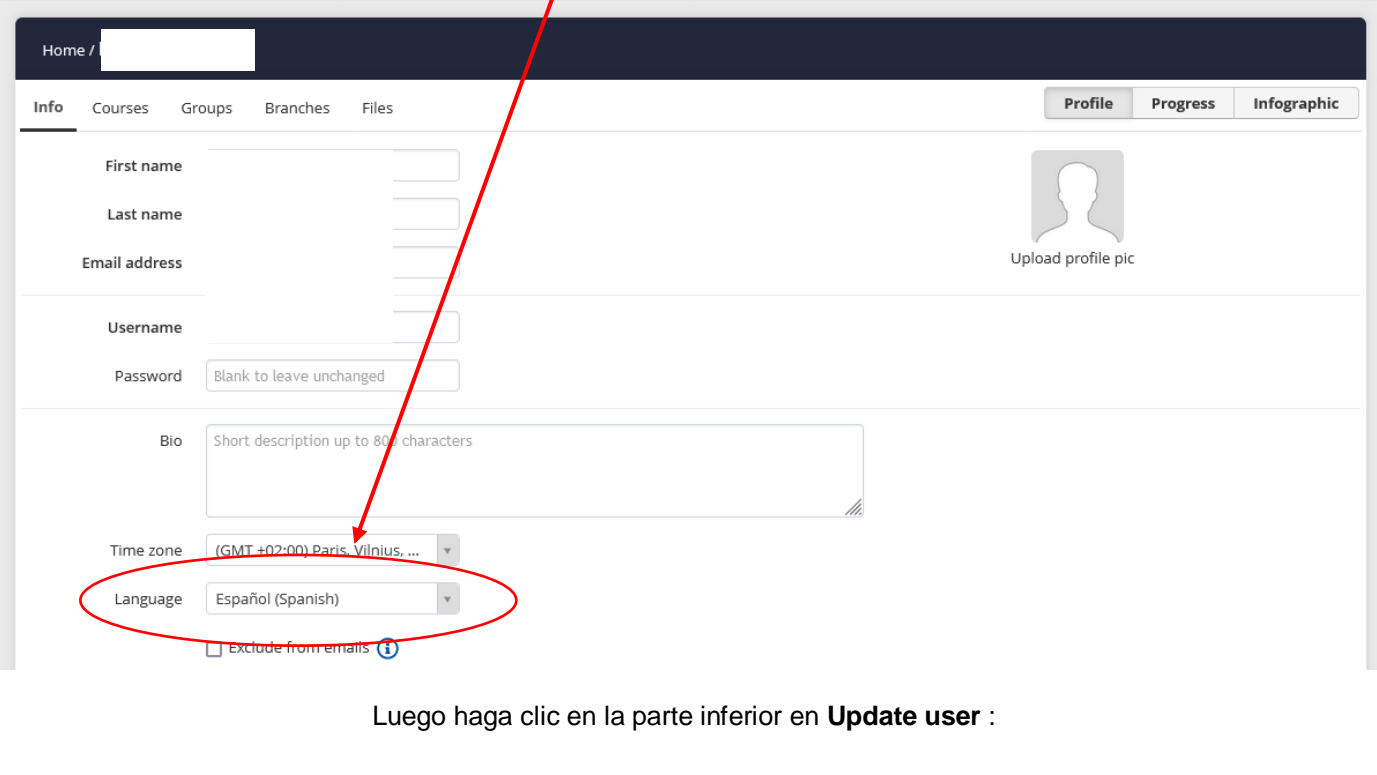

 $\prime$ 

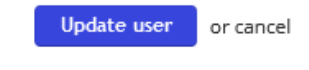

**Su plataforma aparecerá ahora en español.**

6) Haga clic en **Inicio** para volver a la página de inicio, luego en **Obtener tu primer curso**:

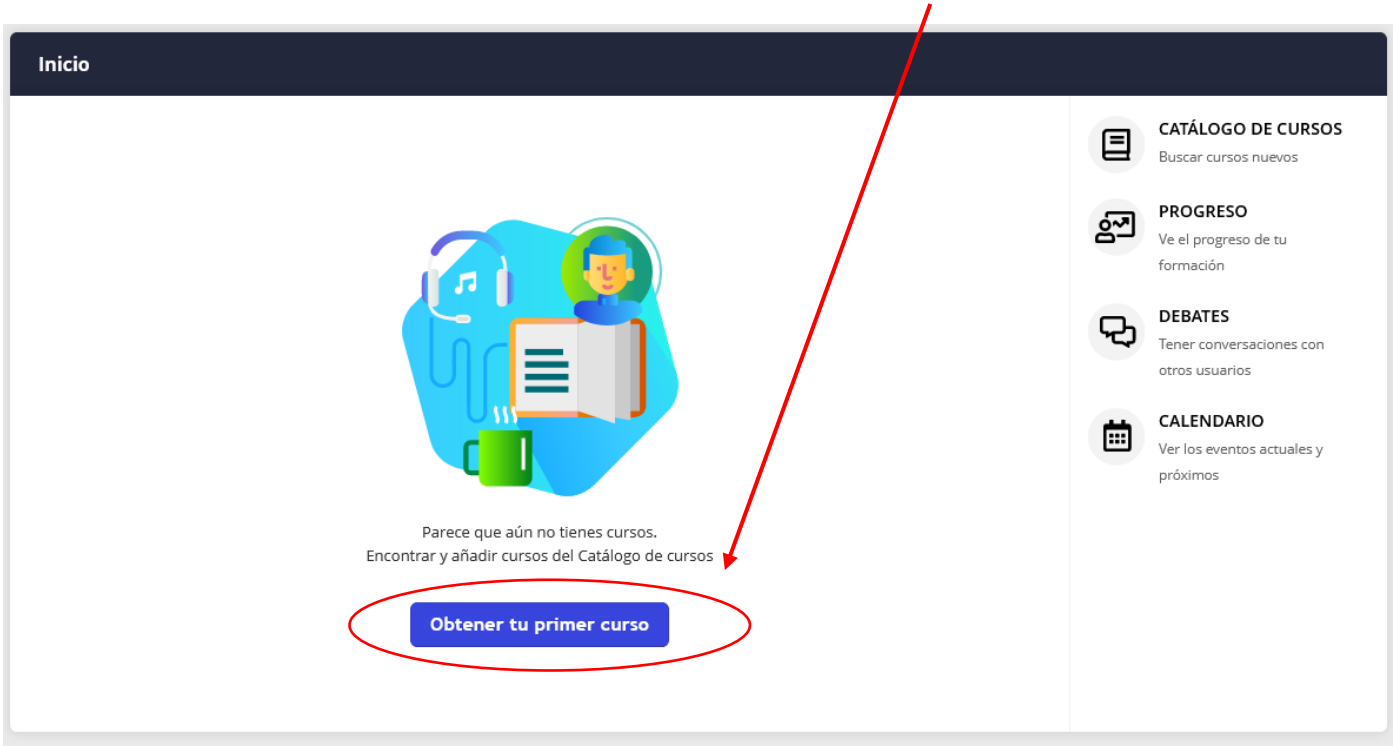

**Esto lo dirige al catálogo de cursos.**

7) Marque el filtro "**Cursos en español**" para mostrar los cursos disponibles en este idioma.

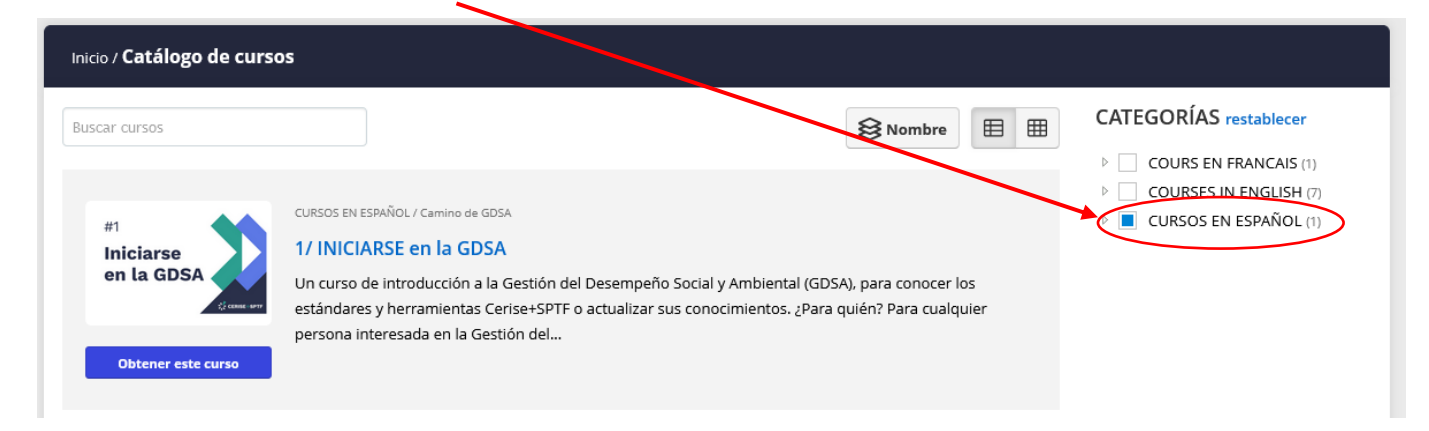

8) Luego haga clic en el **curso que le interesa** para leer su descripción completa.

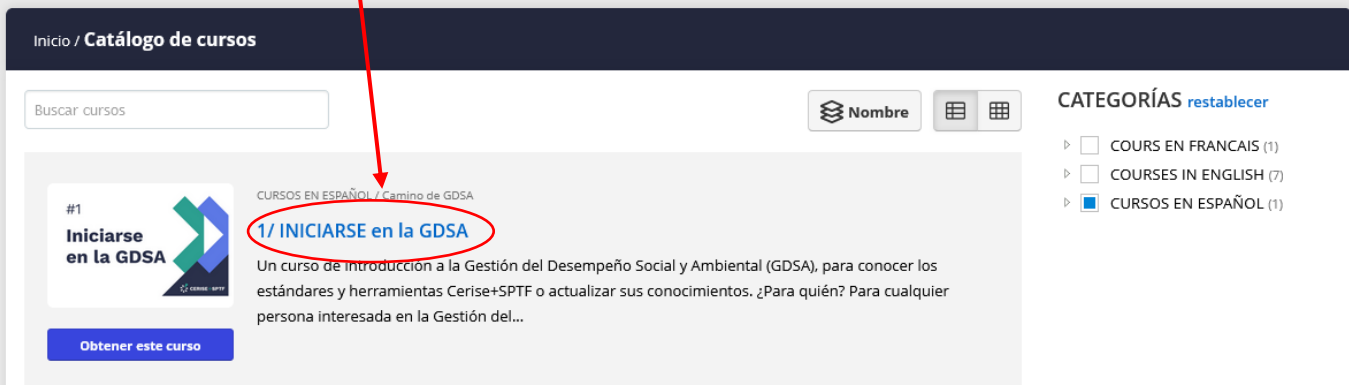

9) Haga clic en el botón **Obtener este curso**.

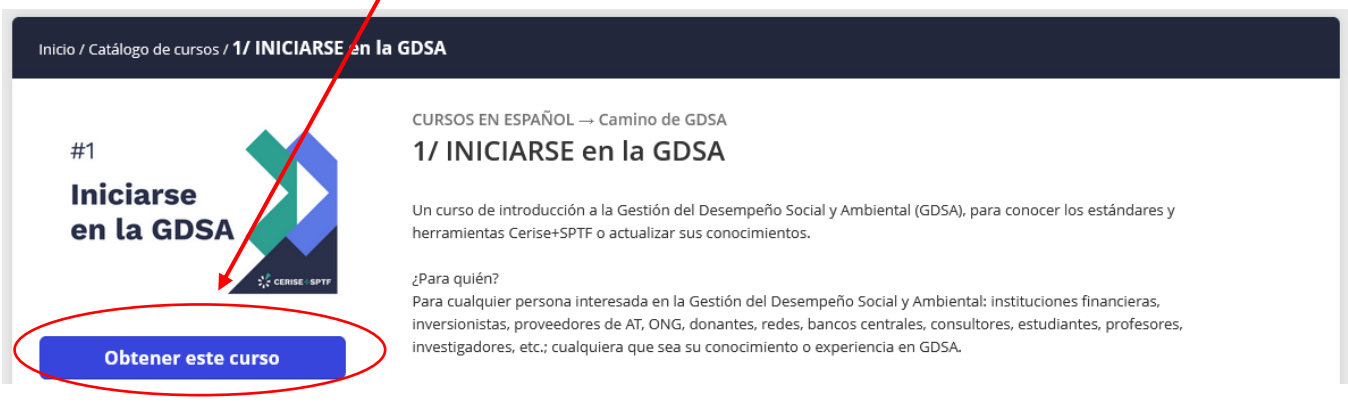

10) Luego haga clic en **Empezar o reanudar curso** para acceder al contenido del curso.

Inicio / Catálogo de cursos / 1/ INICIARSF. en la GDSA CURSOS EN ESPAÑOL → Camino de GDSA  $#1$ 1/ INICIARSE en la GDSA **Iniciarse** Un curso de introducción a la Gestión del Desempeño Social y Ambiental (GDSA), para conocer los estándares y en la GDSA herramientas Cerise+SPTF o actualizar sus conocimientos. ¿Para quién? Para cualquier persona interesada en la Gestión del Desempeño Social y Ambiental: instituciones financieras, inversionistas, proveedores de AT, ONG, donantes, redes, bancos centrales, consultores, estudiantes, profesores, investigadores, etc.; cualquiera que sea su conocimiento o experiencia en GDSA. **Empezar o reanudar curso** 

11) ¡Y vea nuestro **tutorial** sobre cómo navegar por la plataforma y los cursos!